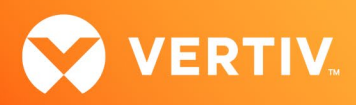

# Vertiv™ Avocent® HMX 6200 DP/HDMI Series High Performance KVM Extender System

Release Notes

VERSION 7.02, NOVEMBER 2023

## Release Notes Section Outline

- 1. General Overview
- 2. Upgrade Instructions
- 3. Package Version Information
- 4. Features and Enhancements
- 5. Known Issues

## 1. General Overview

These release notes detail upgrade instructions and provide release-specific information for the Vertiv™ Avocent® HMX 6200 DisplayPort (DP) series high performance KVM extenders. For additional product information, please refer to the Vertiv™ Avocent® HMX High Performance KVM Extender System Installer/User Guide and the Vertiv™ Avocent® HMX Advanced Manager Installer/User Guide; both available on their respective product pages at [www.vertiv.com.](http://www.vertiv.com/) 

## 2. Upgrade Instructions

Transmitters and receivers are flash upgradable at any time to ensure that your system is running the most current version available. If your system is running the most current firmware version and is managed by the Vertiv™ Avocent® HMX Advanced Manager software, then that same version must be used across all units in your system. Firmware versions can be mixed in configurations not using the Advanced Manager software, but it is always recommended to use the most current version. The Advanced Manager software On-Board Web Interface (OBWI) provides a central location for you to perform a firmware upgrade on any linked unit.

#### Pre-requisites

NOTE: A mixed system where the Vertiv™ Avocent® HMX Advanced Manager software is at version 4.4 and the Vertiv™ Avocent® HMX extender system transmitters and receivers are at version 4.5 is not supported.

- If the Vertiv™ Avocent® HMX 6200 DP extenders are being used in a Vertiv™ Avocent® HMX Advanced Manager, the manager must be upgraded to v5.3 or greater.
- If the Vertiv™ Avocent® HMX Advanced Manager software is upgraded to version 4.5, connected transmitters and receivers (endpoints) must also be upgraded to version 4.5 to maintain compatibility. As soon as you upgrade the software to version 4.5, you'll be prompted for this endpoint upgrade since the minimum hardware version has been set for version 4.5.
- Although the Vertiv™ Avocent® HMX Advanced Manager software may be upgraded directly to version 4.5, transmitters and receivers must be upgraded to version 4.4 prior to being upgraded to version 4.5.
- It is not possible to downgrade the extenders to version 4.1, 4.2 or 4.3.
- If your Vertiv™ Avocent® HMX Advanced Manager software is at version 4.1, 4.2 or 4.3, it must be upgraded to the same version as the endpoints.
- If your Vertiv™ Avocent® HMX Advanced Manager software server is used in a backup configuration, you must upgrade all the Manager software servers before upgrading the transmitters and receivers. See the Vertiv™ Avocent® HMX Advanced Manager Installer/User Guide for additional information.

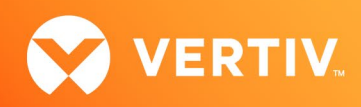

#### Upgrading the Firmware

To upgrade the firmware on the Vertiv™ Avocent® HMX Advanced Manager server:

- 1. In the user interface (OBWI) of the Vertiv™ Avocent® HMX Advanced Manager server, or the primary server, select *Dashboard Settings Managers* and ensure that the Require Authentication radio button is set to No. If it is not set to No, change it and click *Save*.
- 2. Select *Dashboard Backups* and ensure the backup option to Download to your computer is selected. Click *Backup Now*.
- 3. Using the Vertiv™ Avocent® HMX Advanced Manager software server, verify that all transmitters and receivers are connected and online.
- 4. Navigate to *Dashboard Updates* and browse to the location of the software update file.
- 5. Select the file and click *Open*.
- 6. Click *Upload*. Do not restart or turn the Vertiv™ Avocent® HMX Advanced Manager software server off until the upgrade is complete.
- 7. After the upgrade is complete, click *Restart Now*.

NOTE: While the update is applied, the primary server temporarily loses communication. During this time, the backup server acts as the primary server. You are redirected to the backup server's web interface and automatically logged in. When the primary server becomes available, you are redirected back to that web interface.

- 8. If you have an Vertiv™ Avocent® HMX Advanced Manager backup server, repeat the steps above to upgrade the backup server. Then, proceed to the next step.
- 9. The upgrade should now be complete. To verify, select *Dashboard Settings Managers* on the primary Vertiv™ Avocent® HMX Advanced Manager software server and confirm both servers are upgraded and synchronized.

To upgrade the firmware on the transmitters and receivers:

- 1. In the user interface (OBWI) of the Vertiv™ Avocent® HMX Advanced Manager server, select *Dashboard Updates*.
- 2. In the Upload new TX/RX Firmware section, click *Browse*.
- 3. Select the firmware file and click *Open*.
- 4. Click *Upload*.

-or-

5. For each transmitter and receiver to be upgraded, select the corresponding checkbox. -or-

Select the Upgrade All checkbox.

6. Click *Upgrade Selected Transmitters*.

Click *Upgrade Selected Receivers*.

## 3. Package Version Information

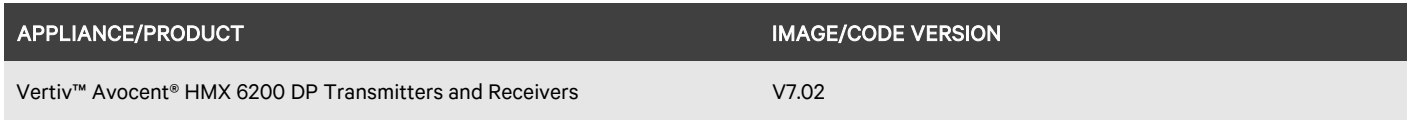

#### 4. Features and Enhancements

This version of the Vertiv™ Avocent® HMX 6200 DP extenders adds the following features and enhancements:

NOTE: This release requires Vertiv™ Avocent® HMX Advanced Manager software version 4.12 or higher.

- Adds support for Last Frame Frozen
- Adds support for Auto Logout
- Adds support for the ability to save the monitor's EDID

NOTE: This requires a minimum software version of Vertiv™ Avocent® HMX Advanced Manager v5.3.

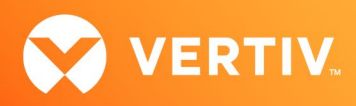

## 5. Known Issues

The following issues apply to this version of the Vertiv™ Avocent® HMX 6200 DP/HDMI extenders.

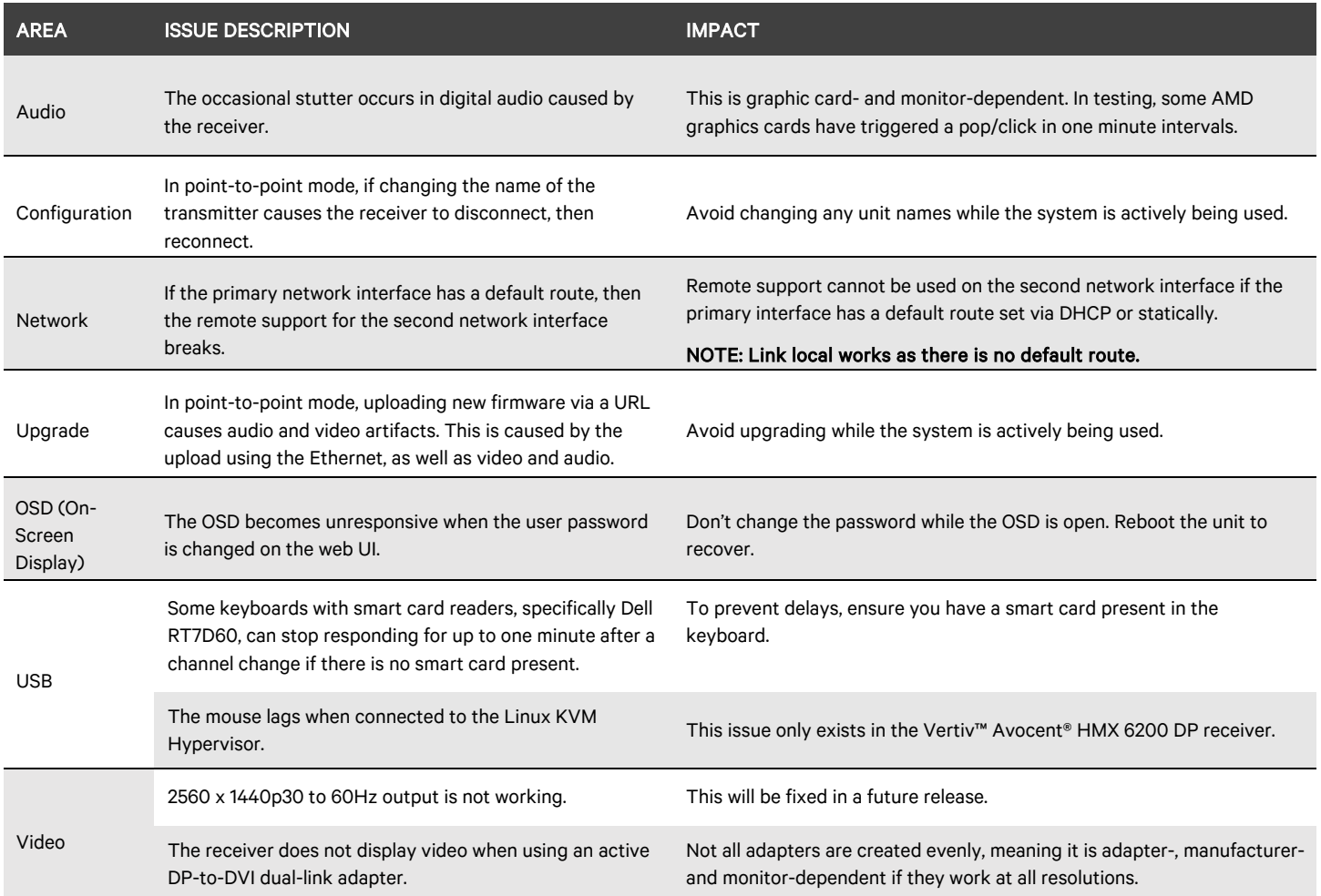

© 2023 Vertiv Group Corp. All rights reserved. Vertiv™ and the Vertiv logo are trademarks or registered trademarks of Vertiv Group Corp. All other names and logos referred to are trade names, trademarks or registered trademarks of their respective owners. While every precaution has been taken to ensure accuracy and completeness here, Vertiv Group Corp. assumes no responsibility, and disclaims all liability, for damages resulting from use of this information or for any errors or omissions.